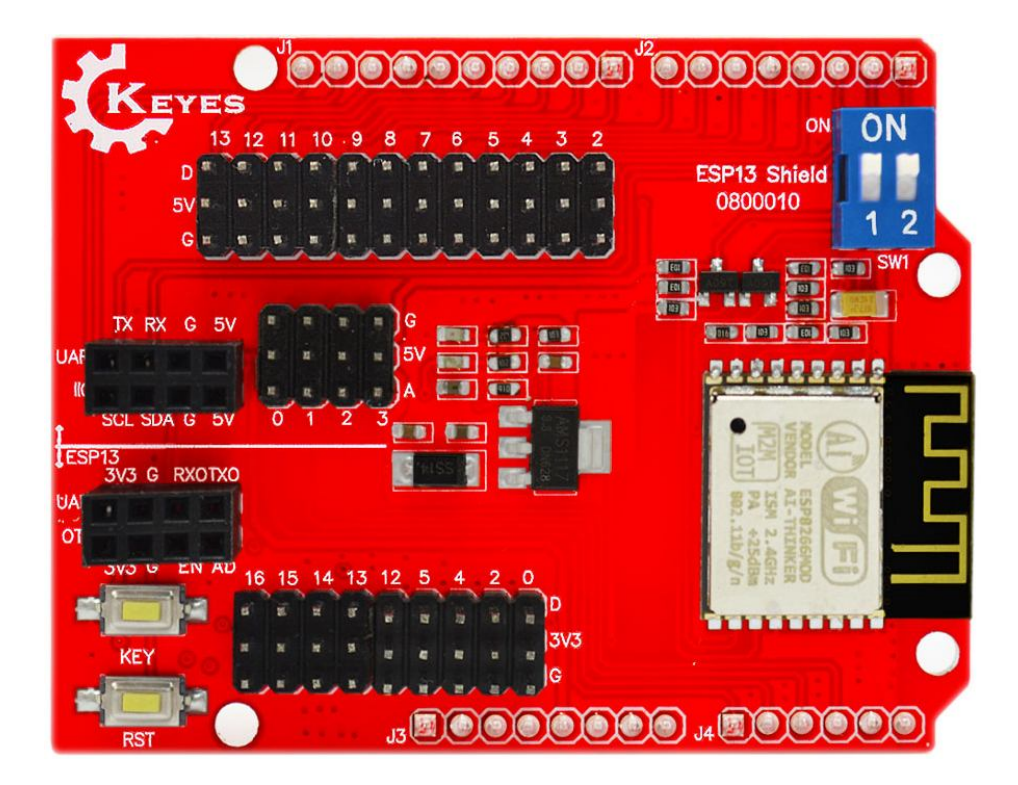

## **1. Pin Explanation**

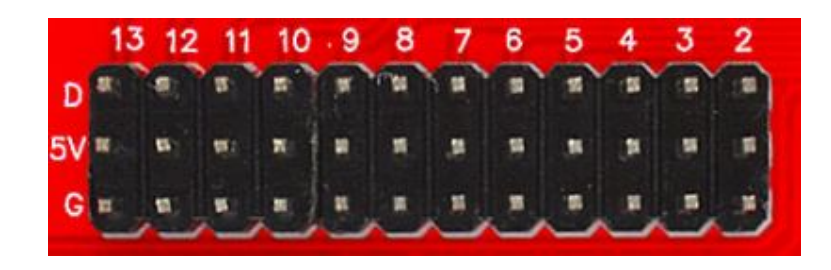

## **G:** GND

**5V:** 5V Power Output

**D**: connecting to digital port (D2-D13) of arduino control board

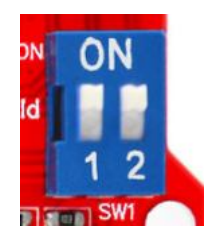

**Control Switch:** to control the serial connection between ESP8266 and arduino control board

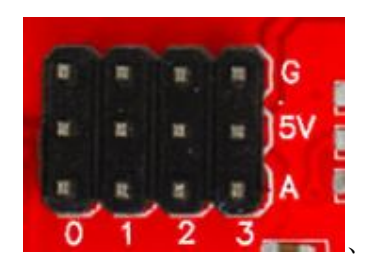

**G:**GND

- **5V:**5V Power Output
- **A** : connecting to analog port (A0-A3) of arduino control board

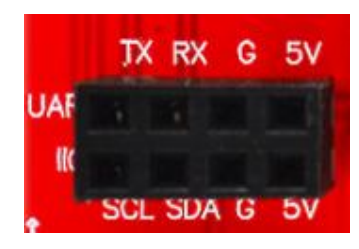

**UART:** connecting to serial communication port (5V GND RX TX) of arduino control board **IIC:** connecting to IIC communication port (5V, GND, SDA, SCL) of arduino control board

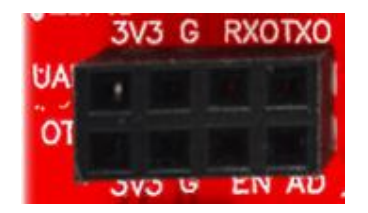

**UART:** connecting to serial communication port (3.3V, GND, RX, TX) of ESP8266 module **OTH** 

**3V3**:3.3V Power Output

**G:**GND

**EN:**ESP8266 EN

**AD**:ESP8266 AD

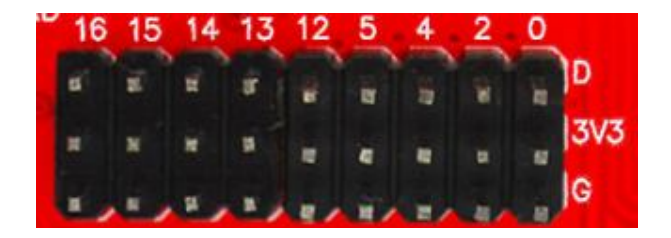

**G:**GND

**3V3:**3.3V Power Output

**D** : lead ESP8266 GPIO (GPIO 0/2/4/5/12/13/14/15/16)

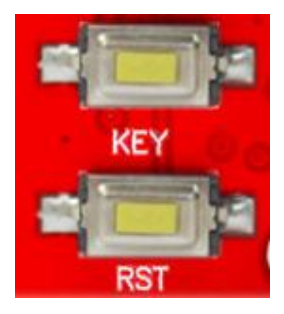

Buttons for burning the firmware

Finally, click on flash to enter the programming wait mode, and at this moment keep pressing the RST button of firmware pass-through board, then press down the KEY key and release it. Waiting for a moment, you can find that the programming progress bar starts to roll.

### **2. Product Features**

- 1) WiFi adopts industrial chip ESP8266. ESP-13 module with a metal shield has strong anti-interference ability.
- 2) Standard compatible with pin of Arduino Uno, Mega2560 and other control board.

Connecting to Arduino Uno using voltage conversion chip, making 3.3V and 5V compatible.

- 3) The serial port is controlled by dual DIP switch, so that the shield can be used alone as an Arduino Uno expansion board or as an ESP8266 expansion board.
- 4) Configure WiFi and serial port parameters based on Web Server.
- 5) Can be used as an independent ESP8266 development board, to download the official AT command firmware, NodeMCU open source firmware, etc.
- 6) Can be used as a standalone Arduino Uno shield, leading out all the pins.

#### **3. Technical Specifications**

- 1) Supporting wireless  $802.11 b / g / n$  standards.
- 2) Supporting STA / AP two operating modes
- 3) Built-in TCP / IP protocol stack, you can configure a socket.
- 4) Supporting standard TCP / UDP Server and Client.
- 5) Supporting the baud rate of serial port as
- 6) 1200/2400/4800/9600/19200/38400/57600/74800/115200 bps.
- 7) Serial data: 5/6/7/8 bit.
- 8) Serial parity: without
- 9) Serial port stop bit: 1/2 bit
- 10) Standard Arduino Uno, Mega pin pitch
- 11) Lead Arduino Pin 2/3/4/5/6/7/8/9/10/11/12/13
- 12) Lead ESP8266 GPIO 0/2/4/5/9/10/12/13/14/15/16 / ADC / EN / UART / TX / UART RX / UART
- 13) RESET button
- 14) KEY button for multiplexing configuration function.
- 15) Dual DIP switch can achieve the Arduino and ESP8266 serial port expansion switching.
- 16) WiFi operating current: continuous transmission  $\approx$  700mA (200mA MAX), standby <200uA.
- 17) Wireless transmission rate: 110-460800bps.
- 18) Operating temperature:  $-40 \square -125 \square$

#### **4. Using Method**

The board is initially by default the firmware which has been programmed to support the AT command, and the firmware version is v0.9.5.2 AT Firmware.

Open the serial debugging tool, set up it well as the figure shown below, then click to test AT. Under normal circumstances, the board will return OK to response AT. When Arduino UNO has been communicated with this board via serial port, testing code is as below.

```
*****************************************************************************
void setup() {
Serial.begin(115200);
delay(100);
Serial.println("AT");
delay(5000); 
 Serial.println("AT+CWMODE=3"); //mode:3 is SerialNet mode STA+AP
 delay(5000); 
 Serial.println("AT+RST"); //reset
 delay(5000);
//*****************************change WiFi name
Serial.println("AT+CWSAP=\"xingxing\",\"123456789\",11,0"); //change WiFi name as 
xingxing, password 123456789
delay(5000);
//*****************************connect to WIFI
// Serial.println("AT+CWJAP=\"xingxing\",\"123456789\""); //connect to wifi
//delay(5000); 
//Serial.println("AT+CIFSR"); //inquiry IP
```
//delay(5000);

```
//Serial.println("AT+CIPMUX=0"); //set as single link mode
//delay(5000); 
//Serial.println("AT+CIPMODE=1"); //set as SerialNet mode
//delay(5000); 
//Serial.println("AT+CIPSTART=\"TCP\",\"172.19.27.1\",8080"); //connect to server
//delay(5000);
//Serial.println("AT+CIPSEND"); //start SerialNet mode
//delay(5000);
}
void loop() {
//Serial.println("hello!");
delay(1000); 
}
*****************************************************************************
```
In the code,we have set the working mode、name、password and so on via AT command. If needed to change the mode, you can directly find the corresponding AT command from this tool Al esp8266调试工具-v1.1

Uploading the code to Arduino UNO board, stack the shield onto Arduino UNO board, powered on, you can connect this WIFI on the phone without password, as the figure shown below.

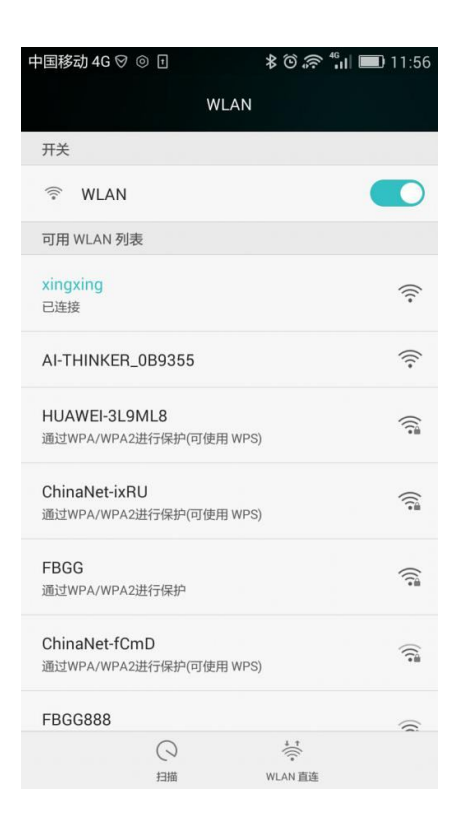

#### **5. Burning firmware**

Connect external power supply to the arduino control board, with the range of DC 7-12V. And its GND and 5V interfaces are separately connected to the GND and 5V interfaces of WiFi shield. Connect the GND RX TX of FT232 module to the shield, and the wiring method is as follows:

**FT232\_TXD------Digital Port1**

**FT232\_RXD------Digital Port0**

**GND------------GND**

**a.** Open ESP8266Flasher program, select COM Port.

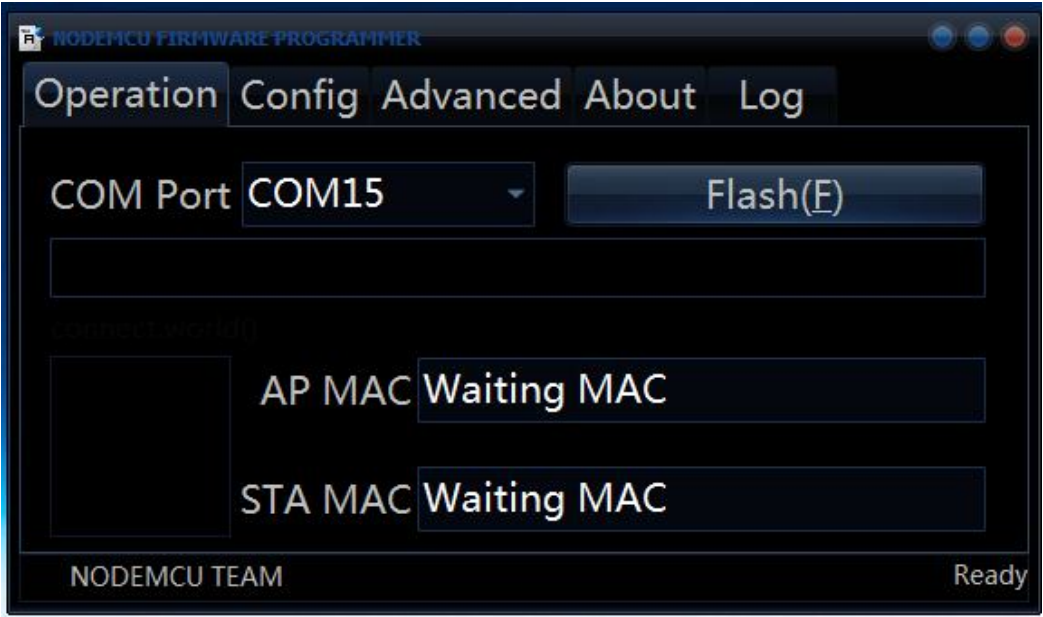

# **b.** Click **Config**, select the firmware, and firmware version is ESP8266\_Doit\_ser2net\_20150723.

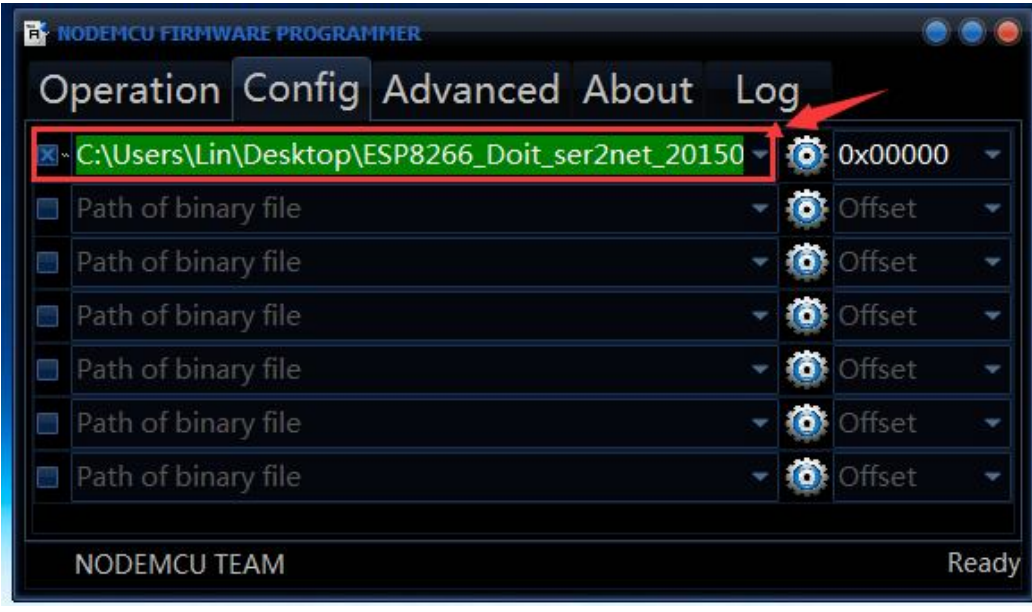

**c.** Click **Operation**, click on  $\left| \frac{\mathsf{Flash}(E)}{\mathsf{Plash}(E)} \right|$ , press the RST button, then press the

KEY button, starting to burn the firmware as shown below.

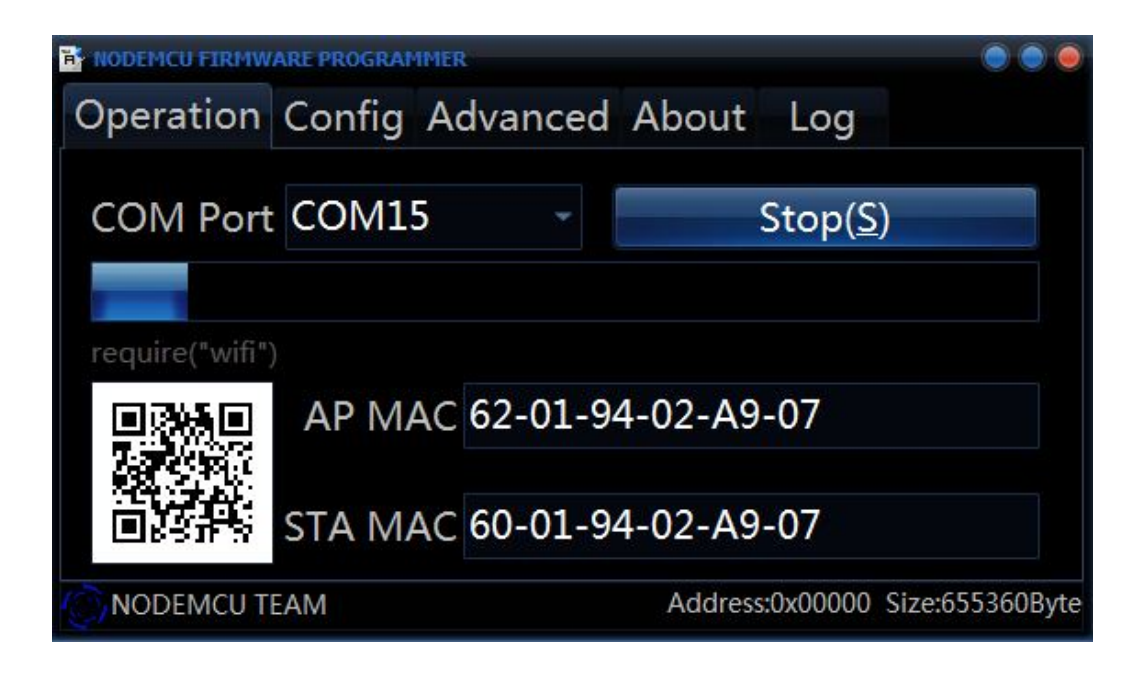

## **6. Configuration Method**

After successful programming, power off to restart, arduino control board is connected to external power supply, with the range of DC 7-12V. And its GND and 5V interfaces are separately connected to GND and 5V interfaces of WiFi shield.

Then open the phone's WIFI to search for WIFI DoitWiFi\_Config, and connect to it using password 12345678. In the browser input the address of WiFi shield, http: //192.168.4.1, as shown below.

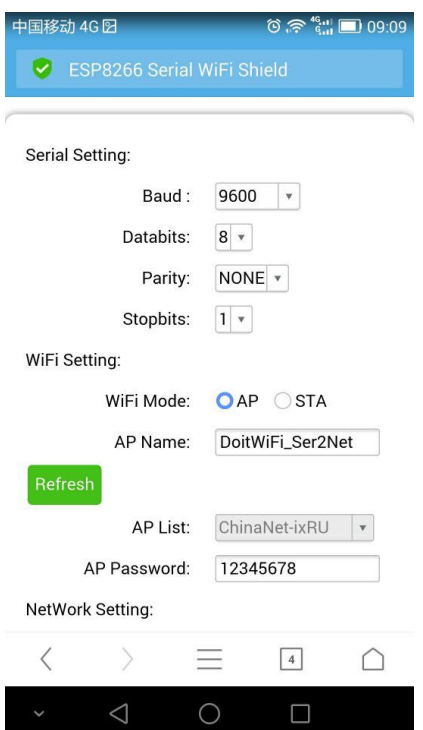